## How to use prepayment meter?

**Four steps:**

**STEP-1:**Customer can recharge prepayment meter at UVS (Utility Vending Station) which authorized by DPDC or recharge via POS machine etc.

**STEP- 2:**Insert the IC card via the **Card slot.**

**STEP-3:** If Recharge successful, there will be an icon of " in the display. Meter balance will increase.

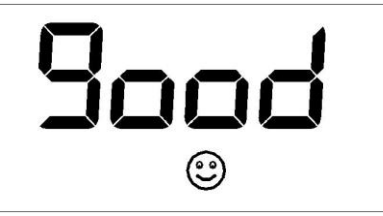

Otherwise, there will be an icon of "  $\ddot{\ddot{\ }}$ " in the display, and the error codes will display at lower-left quarter of LCD. Meter balance will not be changed.

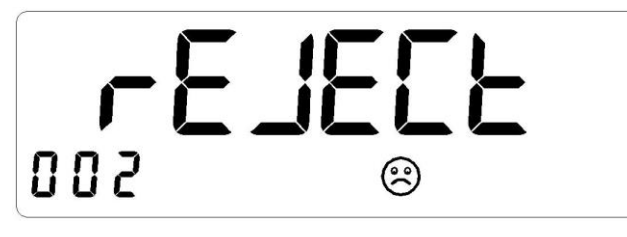

If you have any question, please contact with UCC (Utility Customization Center).

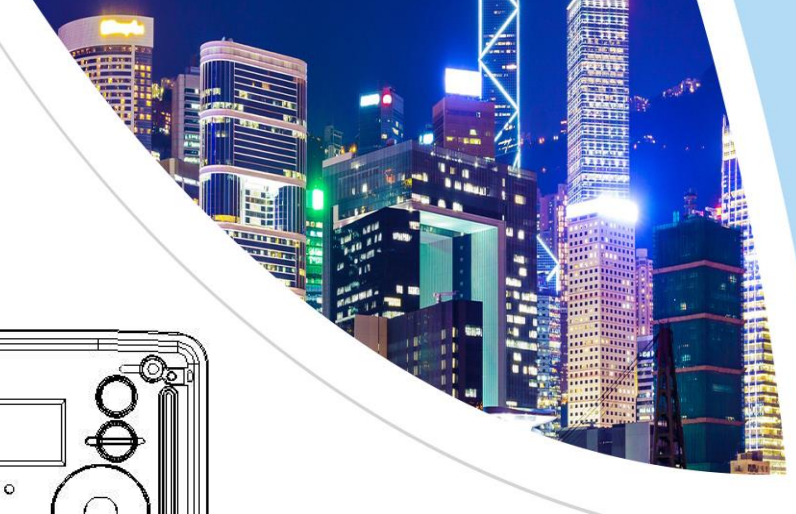

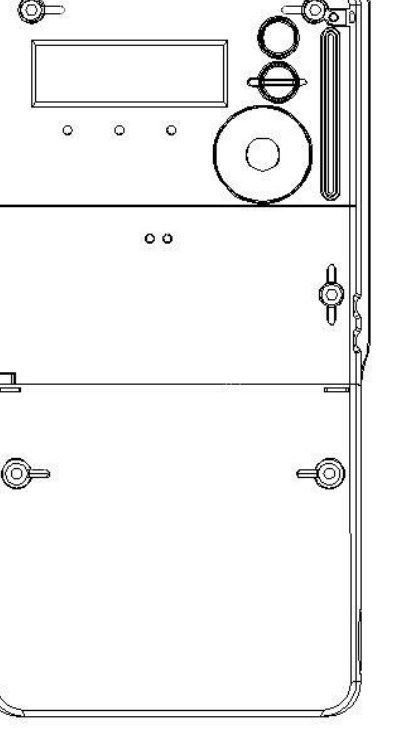

# **DDSD101 Single Phase Smart Prepayment Meter**

# **W**unsion

Add: 468 West Tongzipo Road, High-New-Tech Industrial Development Zone, Changsha, Hunan Province, China Tel: +86 731 88619888 Fax: +86 731 88619555  $P.C.: 410205$ Service Hotline: 400-677-6688

http://www.wasion.com

### **Meter Wiring Method**

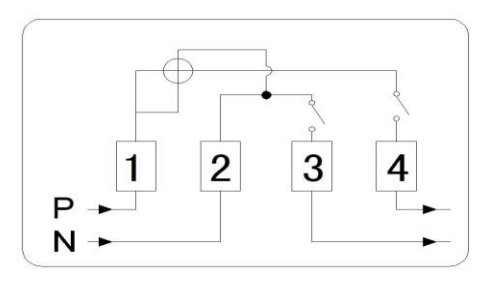

## **LCD Full Screen Display:**

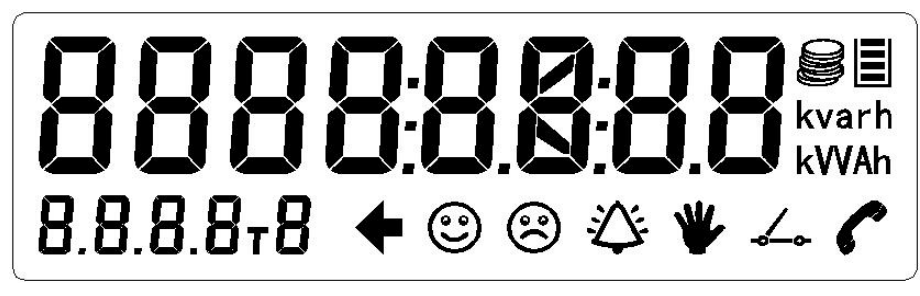

#### **Display Icons including:**

kvarh

kVVAh The unit display indicating different units are selected according

to different data;

T**B**Present Tariff Rate;

**© 
© 
<sup>2</sup> 
<sup>** $\bullet$ **</sup> 
Purchase energy, alarm, tamper, relay and communication** indicators;

Symbol  $@$  indicates TOKEN acceptance;

Symbol <sup>®</sup> indicates TOKEN rejection;

When alarm event occurs, icon  $*$  flash;

Symbol  $\angle$  indicates the relay close or open status;

- Symbol  $\bigcap$  indicates communication status;
- Symbol  $\mathbf{\Psi}$  indicates the meter is in a tampering state;
- Symbol  $\triangleq$  indicates Currency Mode;

Symbol **i** indicates remaining credit status.

#### **Push Mode Display**

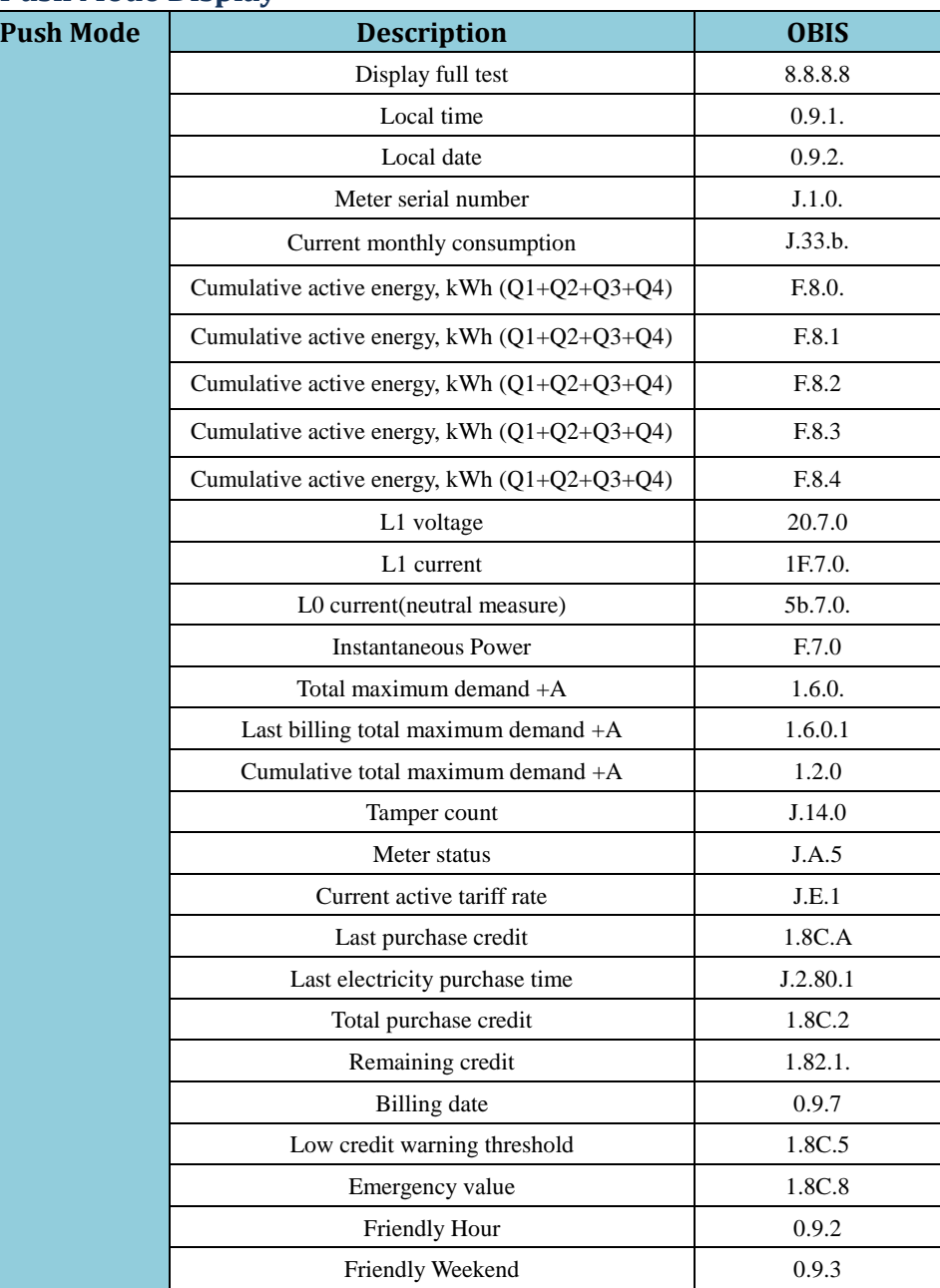

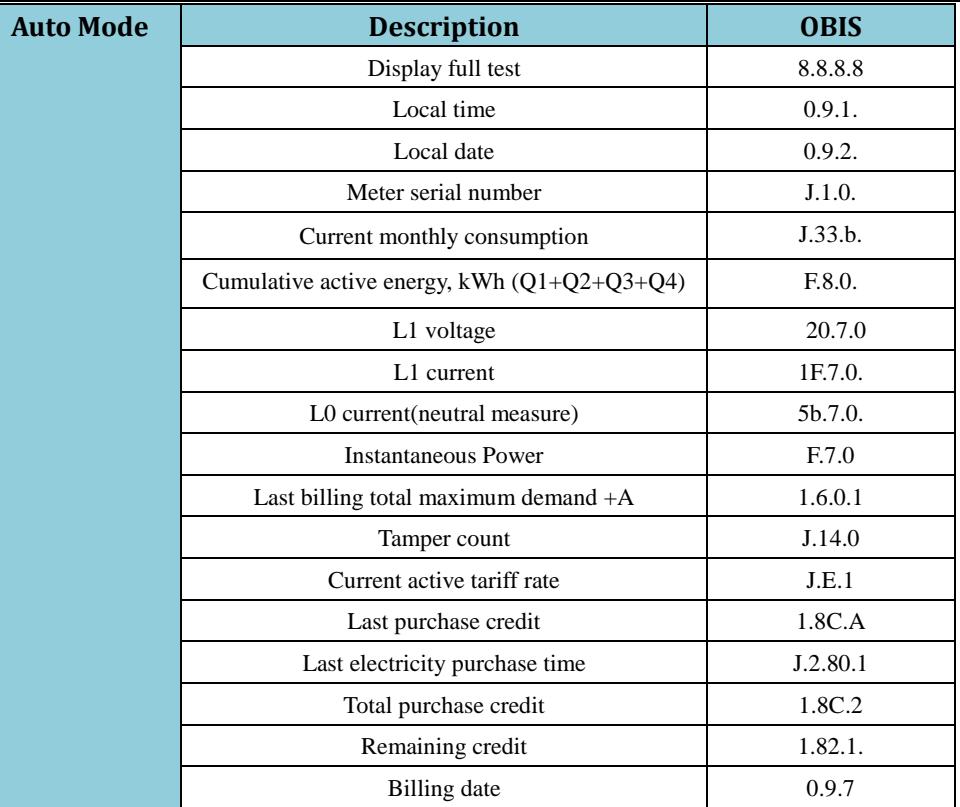

## **4.14 IC Card**

Meter uses SIEMENS Company's SLE4428 logic encryption card as a data transmission medium. There are two types of cards: user card, test card.

(1) User card:

The user holds, the meter to increase the purchase of electricity at the same time can choose to modify the pre-paid related parameters. A card relates to a meter; safety certification use password key or meter proprietary password key provided by electricity sales management department to determine the corresponding number of the meter information. After the success of the write back to the energy meter record information, token processing information.

(2) Test card:

The test card is used to test the meter display, relay, etc.

(3) IC card failure tips:

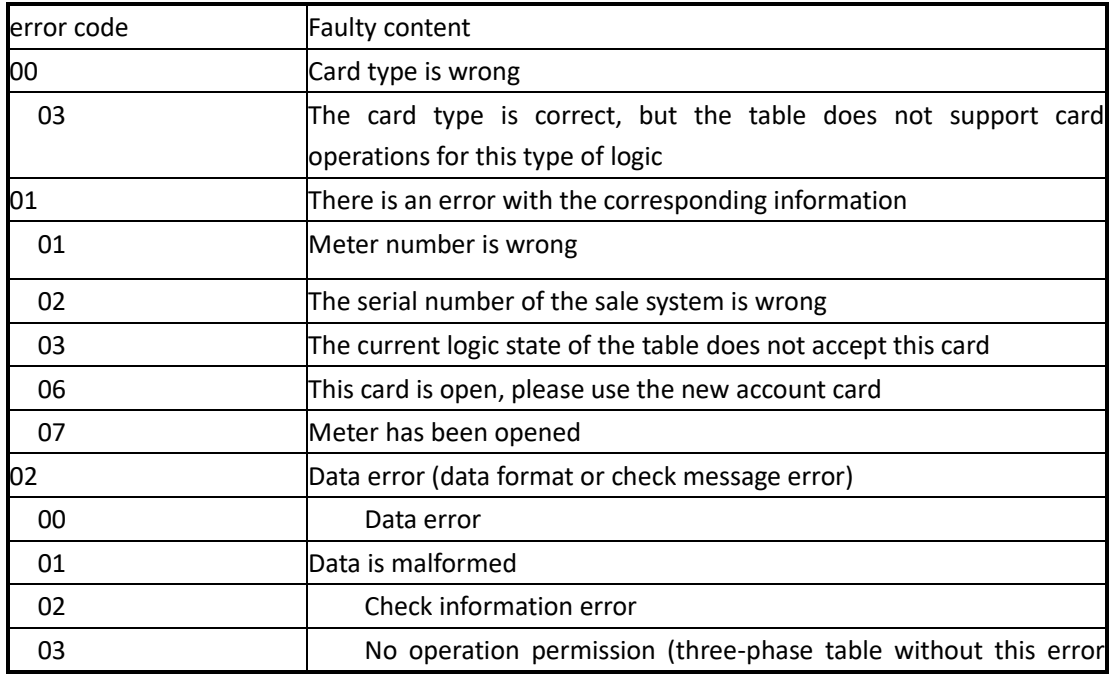

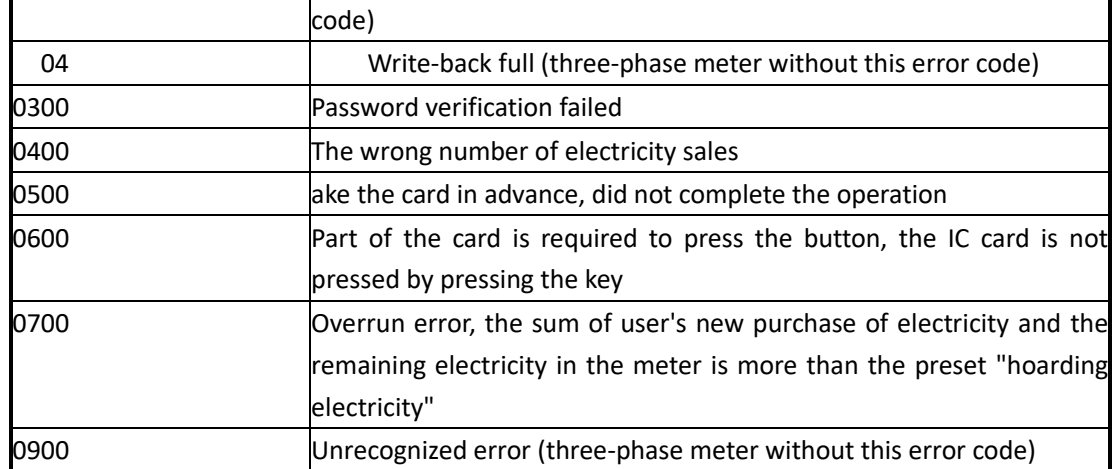

※ Note: 1. When the correct IC card is inserted, the LCD shows "-good-" and the buzzer drops. Repeatedly insert the user card LCD display "-USEd", the other display Err-error short code, and drops the three prompts.